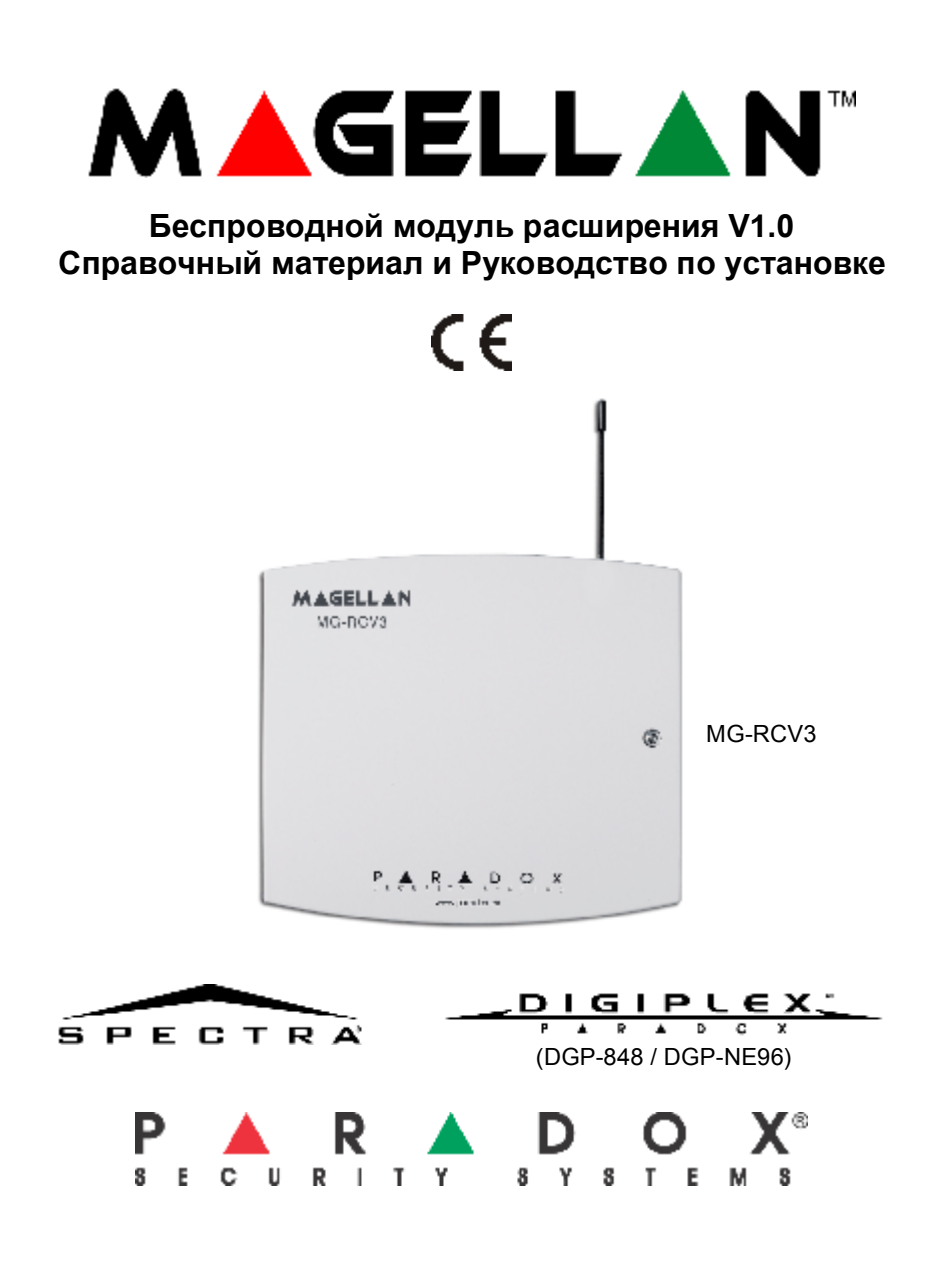

# **Содержание**

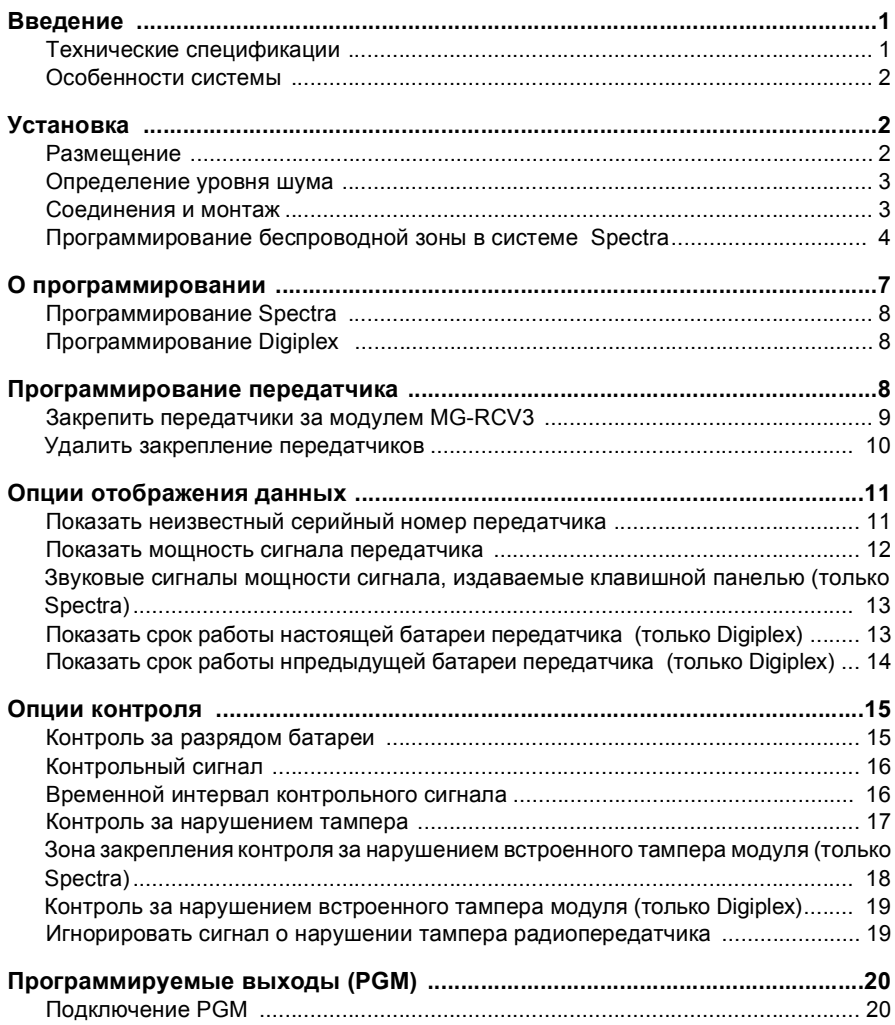

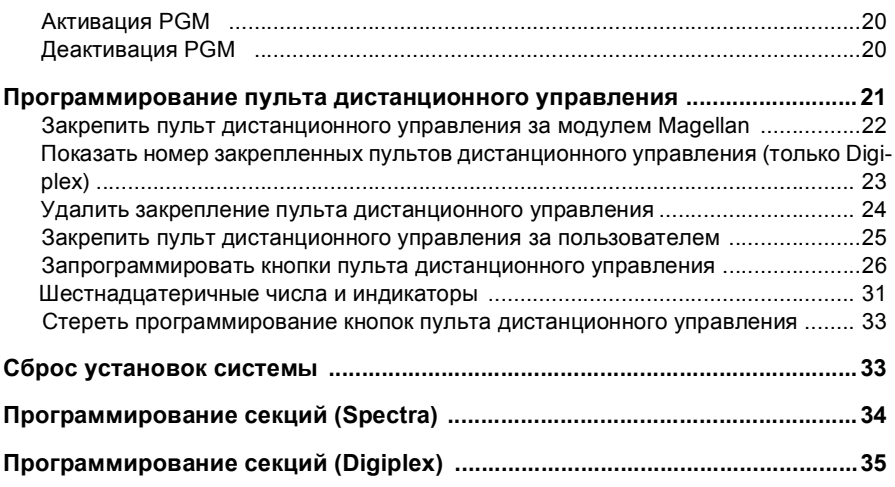

# **Список таблиц**

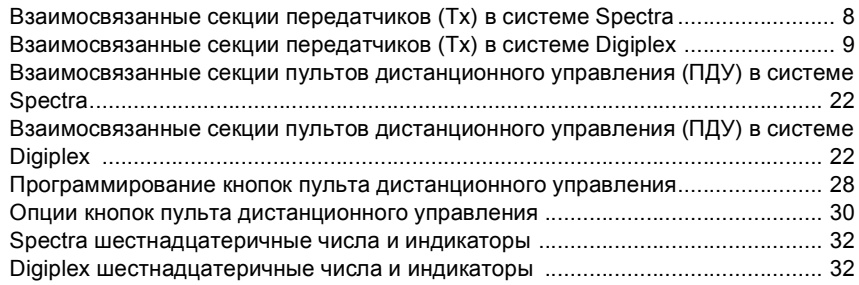

# **Список схем**

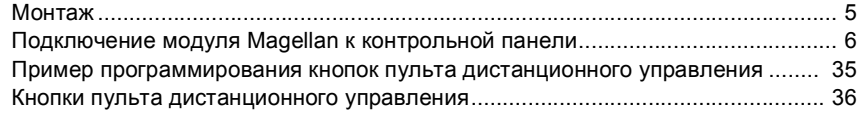

# **1.0 Введение**

В данном руководстве содержится вся необходимая информация по подключению, программированию и использованию беспроводного модуля расширения Magellan (MG-RCV3) совместно с охранными системами Spectra или Digiplex (DGP-848 or DGP-NE96). Доступны к использованию 433MHz или 868MHz версии MG-RCV3. Подключенный к системе Spectra, MG-RCV3 позволяет дополнительно подключить до восьми радиопередатчиков Magellan и до восьми полностью программируемых пультов дистанционного управления Magellan. Подключенный к системе Digiplex, MG-RCV3 позволяет дополнительно подключить до 16 радиопередатчиков Magellan и до 16 полностью программируемых пультов дистанционного управления Magellan.

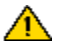

*MG-RCV3 нельзя подключить к контрольным панелям Spectra 1727 и 1759EX.*

### **1.1 Технические спецификации**

- **• Диполярная антенна**
- **• Корректирующий алгоритм**
- **• Совместимость: Контрольные панели Spectra 1728EX и1738 Любая контрольная панель Digiplex Любой радиопередатчик Magellan • Частота: 433MГц или 868MГц • Чувствительность: -120 dBm • Расход тока: 50 мA • Размеры (без антенны): 15cm H (высота) x 16cm L (длина) x 3cm W (ширина) (6in H x 6.5in L x 1.1in W) • Рабочая температура: от 0°C до 49°C (от 32°F до 120°F) • Выходы PGM: 2 встроенных PGM выхода: PGM1 и PGM2 - не используются PGM3 - форма "C", релейный выход, рассчитанный на 5A/28Vdc, Н.О./Н.З (PGM4 по выбору) • Соответствие требованиям: 433MHz** CE FC **868MHz** CE (D Обязательно соответствие требованиям

директив RTT&E во всех странах ЕС и ЕАСТ, за исключением Греции

#### **• Радиус действия (в жилых помещениях): См.** *Инструкции* **к соответствующему радиопередатчику**

Спецификации могут быть изменены без предварительного предупреждения.

### **1.2 Особенности системы**

- Автоматическое распознавание панели
- Поддерживает до 16 радиопередатчиков и до 16 пультов дистанционного управления
- Встроенный выключатель защиты от вскрытия
- Полный контроль над системой (контрольный сигнал, разряженная батарея, нарушения тампера)
- Индикатор мощности сигнала передатчика
- Отображение ресурса батареи питания передатчика (только Digiplex)

# **2.0 Установка**

В этом разделе содержится подробная информация по установке, монтажу и подключению MG-RCV3.

### **2.1 Размещение**

Размещение MG-RCV3 и радиопередатчиков влияет на общие показатели работы беспроводной системы. Для обеспечения наилучших показателей приема сигнала необходимо по возможности придерживаться приведенных ниже рекомендаций по выбору места расположения:

- Выберите место установки свободное от препятствий, отражающих или поглощающих радиочастотные (RF) сигналы, и источников помех, искажающих сигналы. Избегайте установки вблизи или в пределах воздействия сильных радиочастотных полей (т.е. источников неонового света, компьютеров), вблизи или непосредственно на поверхности металлических предметов, блоков автоматических предохранителей, кондиционеров воздуха и нагревательных приборов, так как эти объекты могут вызвать помехи и снизить чувствительность модуля
- Выберите не подверженное большим перепадам температур место
- Устанавливайте MG-RCV3 как можно более симметрично по отношению к местам предполагаемого размещения передатчиков
- Устанавливайте MG-RCV3 как можно более высоко

- Избегайте устанавливать MG-RCV3 в подвальных помещениях, так как радиус действия установленного ниже уровня поверхности земли модуля уменьшается. Тем не менее, если необходимо установить модуль в подвальном помещении, закрепите его как можно выше и ближе к подошве пола первого этажа.
- Для обеспечения достаточной вентиляции и рассеивания тепла закрепляйте MG-RCV3 на стене, оставляя минимум 5cm (2 дюйма) свободного пространства вокруг корпуса модуля.

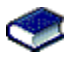

Информация о максимально допустимых расстояниях между контрольной панелью и MG-RCV3 представлена в соответствующих *Руководствах по программированию*.

### **2.2 Определение уровня шума**

При включении питания MG-RCV3 проводит тест, определяющий уровень шума в окружающем пространстве. Если окружающее пространство слишком шумно, RX СИД (светоизлучающий диод) модуля загорится (см. Схему 2.2 на стр. 7) и останется освещенным до следующего включения. В таких случаях необходимо отключить модуль Magellan, поменять его местоположение, затем снова включить. Эту процедуру повторяйте до тех пор, пока при включении не будет загораться RX СИД. Если после того, как все возможные места размещения проверены, и пространство остается слишком шумным, имейте в виду, что беспроводная система может работать не надлежащим образом. Тест на проверку уровня шума должен проводиться в сочетании с тестом мощности сигнала (см. секцию 5.2 на стр. 13), чтобы выбрать оптимальные места расположения и установки MG-RCV3 и передатчиков.

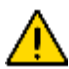

*При проведении теста на проверку уровня шума убедитесь, что все передатчики выключены.*

### **2.3 Соединения и монтаж**

- 1. С помощью отвертки открутите и снимите винт передней панели MG-RCV3, снимите переднюю панель.
- 2. Плотно вкрутите антенну в разъем с пометкой ANT на MG-RCV3 (см. Схему 2.1 на стр. 6).
- 3. Извлеките плату печатного монтажа (ППМ), для этого нажав на крепежные скобы (см. Схему 2.1 на стр. 6) и приподняв ППМ.
- 4. С помощью дрели или отвертки проделайте 4 крепежных отверстия в задней панели (см. Схему 2.1 на стр. 6).
- 5. Совместите шесть ориентационных отверстий (см. Схему 2.1 на стр. 6) в ППМ с шестью штырьками на задней панели и зафиксируйте ППМ в предназначенном для нее месте. Если вставлено правильно, антенна

расположится точно над канавкой в задней панели.

- 6. Временно закрепите MG-RCV3 в предполагаемом месте размещения (см. секцию 2.1 на стр. 3) с помощью изоляционной ленты или другого липкого материала.
- 7. Подключите MG-RCV3 к коммуникационной шине (Spectra) или к шине дистанционного подключения combus (Digiplex) последовательно или параллельно (см. Схему 2.2 на стр. 7), затем включите питание.
- 8. Поверьте уровень шума окружающего MG-RCV3 пространства (см. секцию 2.2 на стр. 3).
- 9. Временно закрепите передатчики в предполагаемых местах размещения (см. секцию 2.1 на стр. 3) с помощью изоляционной ленты или другого липкого материала, вставьте батареи и закройте панели (крышки) передатчиков.
- 10. Запрограммируйте систему (см. секцию 3.0 на стр. 8).

*Не обрезать, не сгибать, не менять антенну. Не допускать пересечения проводов над поключенной антенной.*

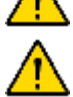

*К контрольным панелям системы Spectra не подключайте более одного модуля MG-RCV3. MG-RCV3 не действует с контрольными панелями, имеющими встроенные радиопередатчики, как например Spectra 1759EX.*

### **2.3.1 Программирование беспроводной зоны Spectra**

В системах Spectra пожарные зоны не могут быть закреплены за расширенными зонами. Поэтому устанавливая беспроводной дымовой детектор, который будет использоваться системой Spectra, соответствующая зона должна быть запрограммирована следующим образом:

- 1. Определить зону как 24-часовую зону защиты от взлома.
- 2. Установить тип сигнала тревоги зоны как Слышимый сигнал тревоги (импульсный).
- 3. Функции Автоматическое отключение зоны (опция зоны [1]) и Обход (опция зоны [2]) должны быть выключены.
- 4. Сменить отчетный код зоны с отчетного кода взлома на отчетный код пожара. При использовании Ademco Contact I.D. поменять опции Contact ID со Все коды на Программируемые (секция [136] опция [3] = OFF) и ввести отчетный код вручную.

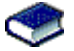

За более подробной информацией о программировании зон обращаться к соответствующим изданиям *Spectra Справочный материал и Руководство по установке* и *Руководство по*

*программированию*.

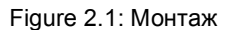

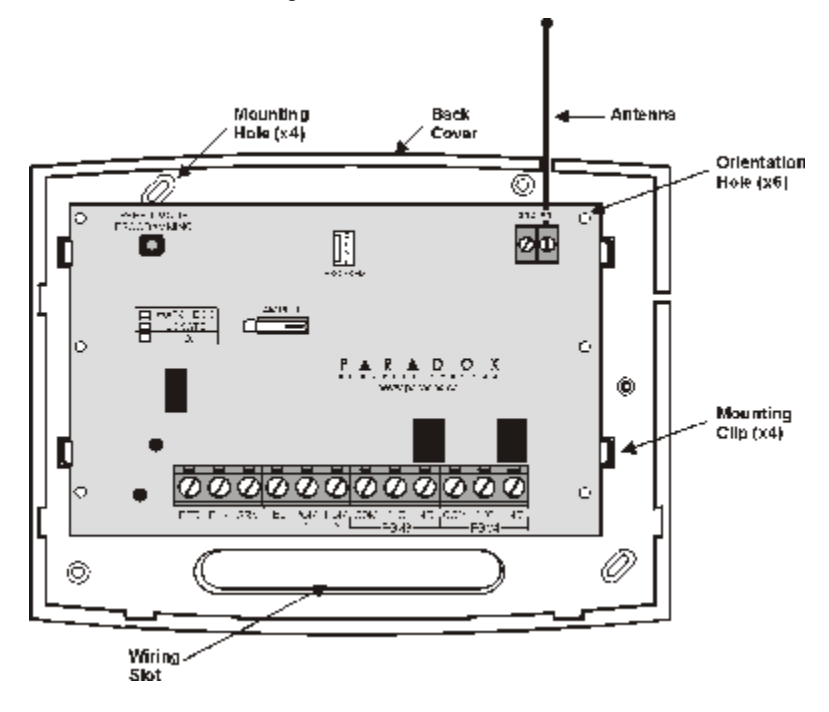

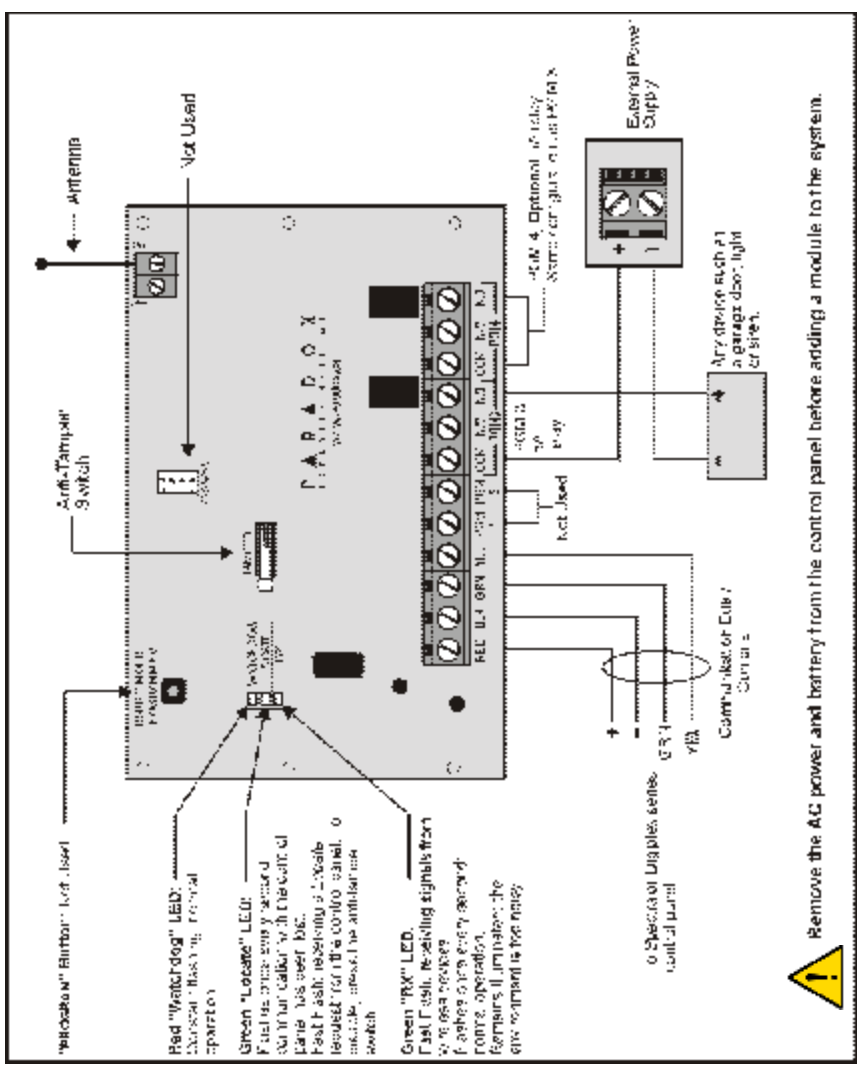

Figure 2.2: Подключение модуля Magellan к контрольной панели

# **3.0 О программировании**

Чтобы успешно инсталлировать модуль MG-RCV3 в систему Spectra или Digiplex, необходимо выполнить следующие действия:

- 1. Временно закрепите MG-RCV3 в предполагаемом месте его размещения (см. секцию 2.3 на стр. 4).
- 2. Закрепите пульты дистанционного управления (см. секцию 8.0 на стр. 22).
- 3. Закрепите передатчики (см. секцию 4.1 на стр. 10).
- 4. Подождите, пока контрольная панель войдет в режим "ready" ("готова к работе") (освещен зеленый светодиод "status" на клавишной панели), затем откройте и закройте крышки передатчиков, чтобы обеспечить надлежащее взаимодействие передатчиков и модуля Magellan.
- 5. Выполните тест мощности сигнала (см. секцию 5.2 на стр. 13) для каждого передатчика, чтобы выбрать наилучшее место его размещения.
- 6. Закрепите MG-RCV3 и передатчики постоянно.
- 7. Запрограммируйте зоны в системе контрольной панели Spectra или Digiplex.

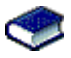

Инструкции по программированию зон представлены в соответствующем издании Spectra или Digiplex *Справочный материал и Руководство по установке*.

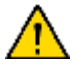

*Устанавливая беспроводной дымовой детектор, который будет использоваться в системе Spectra, соответствующая зона должна быть запрограммирована следующим образом:*

- *• Определить зону как 24-часовую зону защиты от взлома*
- *• Установить тип сигнала тревоги зоны как Слышимый сигнал тревоги (импульсный)*
- *• Функции Автоматическое отключение зоны (опция зоны [1]) и Обход (опция зоны [2]) должны быть выключены.*

*За более подробной информацией о программировании зон обращаться к соответствующим изданиям Spectra Справочный материал и Руководство по установке и Руководство по программированию.*

### **3.1 Программирование Spectra**

Модуль программируется при программировании контрольной панели, с любой подключенной к системе клавишной панели.

### **Как запрограммировать.**

- 1. Нажмите клавишу **[ENTER]**.
- 2. Введите свой **[КОД ИНСТАЛЛяТОРА]** (заводская установка = 000000).
- 3. Введите **[НОМЕР СЕКЦИИ]**, которую собираетесь запрограммировать.
- 4. Введите необходимые **[ДАННЫЕ]***.*

### **3.2 Программирование Digiplex**

Модуль MG-RCV3's программируется в Режиме программирования модуля контрольной панели, с любой подключенной к системе клавишной панели. Запрограммировать можно так же посредством программного обеспечения WinLoad.

### **Как запрограммировать.**

- 1. Нажмите и подержите клавишу **[0]**.
- 2. Введите свой **[КОД ИНСТАЛЛяТОРА]** (заводская установка = 000000).
- 3. Введите секцию **[953]** (DGP-848) или **[4003]** (DGP-NE96).
- 4. Введите 8-значный **[СЕРИЙНЫЙ НОМЕР]** Magellan.
- 5. Введите **[НОМЕР СЕКЦИИ]**, которую собираетесь запрограммировать.
- 6. Введите необходимые **[ДАННЫЕ]***.*

# **4.0 Программирование передатчика**

В системах Spectra за каждым модулем MG-RCV3 можно закрепить до восьми передатчиков. Digiplex системы поддерживают до 16 передатчиков. Ниже в таблице представлены взаимосвязанные секции передатчиков:

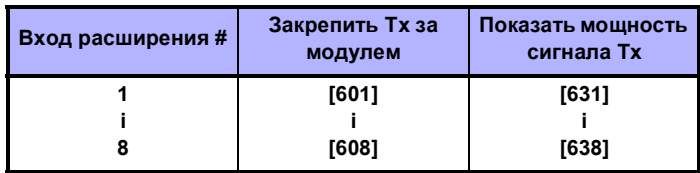

Table 4.1: Взаимосвязанные секции передатчиков (Tx) в системе Spectra

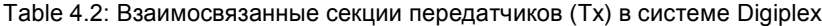

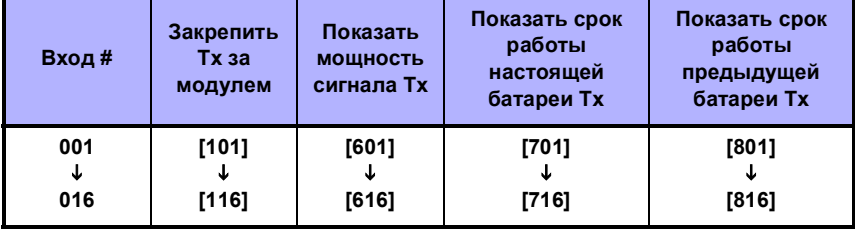

### **4.1 Закрепить передатчики за модулем MG-RCV3**

SPECTRA: СЕКЦИИ С **[601]** ПО **[608]**

DIGIPLEX: СЕКЦИИ С **[101]** ПО **[116]**

В системах Spectra за MG-RCV3 можно закрепить до восьми радиопередатчиков. В системах Digiplex за каждым MG-RCV3 можно закрепить до 16 радиопередатчиков.

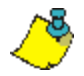

*Серийный номер расположен внутри передатчика, либо для установления серийного номера передатчика можно воспользоваться функцией Определения неизвестных серийных номеров (секция 5.1 на стр. 12).*

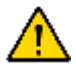

*В системах Spectra не закрепляйте датчиков разных модулей за одним входом расширения. Например, нельзя закрепить радиопередатчик за секцией [601], а затем подключить датчик ко входу Z1 APR3-ZX8.*

### **Как закрепить передатчик за MG-RCV3.**

### **Spectra**

Секции с [601] по [608] представляют входы расширения с 1 по 8 соответственно. Например, секция [601] закреплена за входом расширения 1, секция [602] - за входом расширения 2.

В пункте 3, в секции 3.1 на стр. 9:

- 1. Ввести номер секции между **[601]** и **[608]**.
- 2. Ввести 6-значный серийный номер передатчика.

### **Digiplex**

Секции с [101] по [116] представляют входы с 001 по 016 соответственно. Например, секция [101] закреплена за входом 001, секция [102] - за входом 002.

В пункте 5, в секции 3.2 на стр. 9:

- 1. Ввести номер секции между **[101]** и **[116]**.
- 2. Ввести 6-значный серийный номер передатчика.

*Чтобы активировать передатчик, вставьте батареи и закройте крышку.*

### **4.1.1 Удалить закрепление передатчиков**

SPECTRA: СЕКЦИИ С **[601]** ПО **[608]** DIGIPLEX: СЕКЦИИ С **[101]** ПО **[116]**

### **Как удалить закрепление передатчиков.**

### **Spectra**

Закрепление передатчиков за секциями с [601] по [608] удаляется в этих же секциях.

В пункте 3, в секции 3.1 на стр. 9:

- 1. Ввести номер секции между **[601]** и **[608]**.
- 2. Ввести 6 нолей (000000) вместо 6-значного серийного номера.

### **Digiplex**

Закрепление передатчиков за секциями с [101] по [116] удаляется в этих же секциях.

- В пункте 5, в секции 3.2 на стр. 9:
- 1. Ввести номер секции между **[101]** и **[116]**.
- 2. Ввести 6 нолей (000000) вместо 6-значного серийного номера.

### **5.0 Опции отображения данных**

Определяет и отображает следующие показатели:

- Неизвестный серийный номер передатчика
- Мощность сигнала передатчика
- Срок работы настоящей батареи передатчика (только Digiplex)
- Срок работы предыдущей батареи передатчика (только Digiplex)

### **5.1 Показать неизвестный серийный номер передатчика**

SPECTRA: СЕКЦИя **[630]**

DIGIPLEX: СЕКЦИя **[030]**

Данная функция позволяет отобразить на клавишной панели (экране) серийный номер любого передатчика Magellan.

#### **Как показать серийный номер передатчика.**

#### **Spectra**

В пункте 3, в секции 3.1 на стр. 9:

- 1. Ввести номер секции **[630]**.
- 2. Нажать выключатель защиты от вскрытия на любом из радиопередатчиков Magellan. Когда сигнал будет получен, клавишная панель издаст подтверждающий звуковой сигнал ("Бип-бип-бип-бип-бип").

*СИД клавишные панели:* Цифры серийного номера будут показаны одна за другой путем последовательного освещения соответствующего СИД индикатора. Чтобы увидеть следующую цифру, нажмите клавишу **[ENTER]**.

*ЖК клавишные панели:* Будут показаны первые три цифры серийного номера. Нажмите клавишу **[ENTER]** 3 раза, чтобы увидеть следующие 3 цифры.

#### **Digiplex**

В пункте 5, в секции 3.2 на стр. 9:

- 1. Ввести номер секции **[030]**.
- 2. Нажать выключатель защиты от вскрытия на передатчике. Серийный номер передатчика появится на ЖК экране под словами "View Data".

### **5.2 Показать мощность сигнала передатчика**

SPECTRA: СЕКЦИИ С **[631]** ПО **[638]**

DIGIPLEX: СЕКЦИИ С **[601]** ПО **[616]**

Закрепив передатчики за MG-RCV3, можно проверить мощность сигнала каждого из них (в этих секциях). В системах Spectra определить мощность сигнала можно так же с помощью звуковых сигналов, последовательно издаваемых клавишной панелью (см. секцию 5.2.1 на стр. 15).

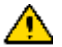

*Первые появившиеся после ввода номера желаемой секции данные не будут точными, их можно игнорировать.*

#### **Как показать мощность сигнала передатчика.**

#### **Spectra**

Секции с [631] по [638] [631] представляют устройства определения мощности сигнала соответствующего передатчика. Например, секция [631] представляет устройство определения для передатчика в секции [601], секция [638] устройство определения для передатчика в секции [608].

В пункте 3, в секции 3.1 на стр. 9:

- 1. Ввести номер секции между **[631]** и **[638]**.
- 2. Нажать выключатель защиты от вскрытия на передатчике или открыть соответствующую зону. Значение показателя два или ниже означает, что сигнал очень слаб и передатчик следует снять. Значение показателя три или выше приемлемо.

*СИД клавишные панели:* Панель будут освещать цифры от 1 до 8. *ЖК клавишные панели:* Панель выведет на экран цифры от 1 до 8. Например, на приведенной ниже схеме ЖК экран представляет значение мощность сигнала 5.

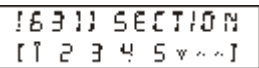

#### **Digiplex**

Секции с [601] по [616] представляют устройства определения мощности сигнала соответствующего передатчика. Например, секция [601] представляет устройство определения для передатчика в секции [101], секция [616] устройство определения для передатчика в секции [116].

В пункте 5, в секции 3.2 на стр. 9:

- 1. Ввести номер секции между **[601]** и **[616]**.
- 2. Нажать выключатель защиты от вскрытия на передатчике или открыть закрепленную за передатчиком зону. Мощность сигнала представляется символами в виде стрелки, от одного до десяти, появляющимися на ЖК экране под словами "View Data". Цифровое значение появится справа от стрелок. Три или ниже означает, что сигнал очень слаб и передатчик следует снять. Значение показателя четыре или выше приемлемо.

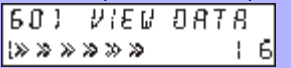

### **5.2.1 Звуковые сигналы мощности сигнала, издаваемые клавишной панелью (только Spectra)**

Для проверки мощности сигнала можно так же воспользоваться функцией MG-RCV3 представления мощности сигнала последовательностью издаваемых клавишной панелью звуковых сигналов (см. секцию 5.2 на стр. 13). После нажатия выключателя защиты от вскрытия на передатчике, или открытия соответствующей зоны звуковые сигналы, издаваемые всеми клавишными панелями, подключенными к коммуникационной шине, известят вас мощности сигнала передатчика.

### **Как определить мощность сигнала передатчика с помощью последовательности звуковых сигналов.**

В пункте 3, в секции 3.1 на стр. 9:

- 1. Ввести номер секции между **[631]** и **[638]**.
- 2. Нажать выключатель защиты от вскрытия на передатчике или открыть соответствующую зону.
- 3. Прослушать звуковые сигналы:

Если мощность сигнала 1 или 2 = Один сигнал Если мощность сигнала между 3 и 5 = Два сигнала Если мощность сигнала между 6 и 8 = Три сигнала

### **5.3 Показать срок работы настоящей батареи передатчика (только Digiplex)**

DIGIPLEX: СЕКЦИИ С **[701]** ПО **[716]**

Эти секции позволят показать количество времени (в неделях), в течение которого батареи находятся в определенном передатчике. Если в одном из передатчиков батареи были заменены, показать срок работы настоящех батарей будет возможно только спустя одну неделю. Каждая секция представляет значение срока работы настоящей батареи определенного передатчика. Например, секция [701] представляет значение срока работы настоящей батареи передатчика, закрепленного за секцией [101], секция [716] - значение для передатчика, закрепленного за секцией [116]

### **Как показать срок работы настоящей батареи передатчика.**

В пункте 5, в секции 3.2 на стр. 9:

.

- 1. Ввести номер секции между **[701]** и **[716]**.
- 2. Цифра (от 001 до 255) в выбранной секции представляет количество недель, в течение которых батареи находятся в передатчике. Например, число 006 означает, что батареи находятся в передатчике в течение 6 недель.

Примечание: Показать срок работы новых батарей в передатчике будет возможно спустя неделю после того, как они были вставлены.

### **5.4 Показать срок работы предыдущей батареи передатчика (только Digiplex)**

### DIGIPLEX: СЕКЦИИ С **[801]** ПО **[816]**

Эти секции позволят определить количество времени (в неделях), в течение которого предыдущие батареи находились в определенном передатчике. Значение будет доступно спустя неделю после того, как были вставлены новые батареи. Например, в одном из передатчиков батареи были заменены, показать срок работы предыдущих батарей будет возможно только спустя одну неделю. Каждая секция представляет значение срока работы предыдущей батареи определенного передатчика. Например, секция [801] представляет значение срока работы предыдущей батареи передатчика, закрепленного за секцией [101], секция [816] - значение для передатчика, закрепленного за секцией [116

].

**Как показать срок работы предыдущей батареи передатчика.** В пункте 5, в секции 3.2 на стр. 9:

- 1. Ввести номер секции между **[801]** и **[816]**.
- 2. Цифра (от 001 до 255) в выбранной секции представляет количество недель, в течение которых предыдущие батареи находились в передатчике. Например, число 012 означает, что предыдущие батареи находились в передатчике в течение 12 недель.

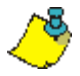

*Значение срока работы предыдущей батареи становится доступным спустя неделю после того, как в передатчик были вставлены новые батареи.*

# **6.0 Опции контроля**

MG-RCV3 предоставляет целый ряд опций контроля, которые позволяют модулю осуществлять наблюдение за состоянием модулей, датчиков и дверных контактов.

### **6.1 Контроль за разрядом батареи**

SPECTRA: ПРОГРАММИРОВАНИЕ НЕ ТРЕБУЕТСя

DIGIPLEX: СЕКЦИя **[001]**: ОПЦИя **[1]**

В системах Spectra для этой функции не требуется дополнительного программирования. Когда напряжение батареи радиопередатчика Magellan падает ниже рекомендованного уровня, начинает мигать красный СИД и передатчик посылает MG-RCV3 сигнал о пониженном напряжении. MG-RCV3 посылает отчет на контрольную панель Spectra, которая генерирует сигнал тревоги и передает сигнал на станцию мониторинга. (см. *Spectra Справочный материал и Руководство по установке*).

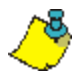

*Если модуль подключен к контрольной панели Spectra, функция Контроля за разрядом батареи радиопередатчика должна быть активирована.* 

В системах Digiplex опция [1] включает функцию Контроля за разрядом батареи. Когда напряжение батареи передатчика падает ниже рекомендованного уровня, начинает мигать красный СИД и передатчик посылает MG-RCV3 сигнал о пониженном напряжении. Если опция включена, MG-RCV3 посылает сигнал на контрольную панель, которая генерирует сигнал тревоги и передает отчетный код на станцию мониторинга (см. *Справочный материал и Руководство по установке* соответствующей серии Digiplex)*.*

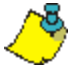

*Имейте в виду, что определенные передатчики не снабжены красным СИД.*

**Как включить/выключить функцию контроля за разрядом батареи.** В пункте 5, в секции 3.2 на стр. 9:

- 1. Ввести номер секции **[001]**.
- 2. Включить или выключить опцию **[1]**.

 Опция [1] **OFF** (выкл.) = Контроль за разрядом батареи выключен Опция [1] **ON** (вкл.) = Контроль за разрядом батареи включен

(заводская установка)

### **6.2 Контрольный сигнал**

SPECTRA: СЕКЦИя **[610]**: ОПЦИя **[1]**

DIGIPLEX: СЕКЦИя **[001]**: ОПЦИя **[2]**

Если функция контрольного сигнала включена, MG-RCV3 ждет поступления контрольного сигнала от каждого закрепленного передатчика. Сигнал, который подтвердит наличие и функциональность передатчика, должен быть подан в течение определенного отрезка времени. Если в определенный отрезок времени передатчик не подал сигнал, модуль перешлет сигнал о потере контроля на контрольную панель. Контрольная панель в этом случае может генерировать сигнал неисправности, тревоги и/или может переслать отчетный код на станцию мониторинга (см. *Справочный материал и Руководство по установке* Spectra *или* соответствующей серии Digiplex).

### **Как включить/выключить функцию котрольного сигнала.**

#### **Spectra**

В пункте 3, в секции 3.1 на стр. 9:

- 1. Ввести номер секции **[610]**.
- 2. Включить или выключить опцию **[1]**. Опция [1] **OFF** (выкл.) = Контрольный сигнал выключен (заводская установка) Опция [1] **ON** (вкл.) = Контрольный сигнал включен

### **Digiplex**

В пункте 5, в секции 3.2 на стр. 9:

- 1. Ввести номер секции **[001]**.
- 2. Включить или выключить опцию **[2]**. Опция [2] **OFF** (выкл.) = Контрольный сигнал выключен (заводская установка) Опция [2] **ON** (вкл.) = Контрольный сигнал включен

### **6.2.1 Временной интервал контрольного сигнала**

SPECTRA: СЕКЦИя **[610]**: ОПЦИя **[2]**

DIGIPLEX: СЕКЦИя **[001]**: ОПЦИя **[3]**

Если функция контрольного сигнала включена, временной интервал контрольного сигнала определяет промежуток времени, в течение которого MG-RCV3 будет ждать поступления от закрепленных за ним радиопередатчиков контрольного сигнала о статусе. Если в указанный здесь период модуль не получает от одного из своих радиопередатчиков

сигнала, генерируется сигнал неисправности и тревоги и/или на центральную станцию передается отчетный код.

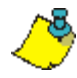

*У радиопередатчиков Magellan время подачи контрольного сигнала является фиксированным.*

#### **Как запрограммировать временной интервал контрольного сигнала?**

#### **Spectra**

В пункте 3, в секции 3.1 на стр. 9:

- 1. Ввести номер секции **[610]**.
- 2. Включить или выключить опцию **[2]**.

Опция [2] **OFF** (выкл.) = 24 часа (заводская установка)

Опция [2] **ON** (вкл.) = 80 минут

#### **Digiplex**

- В пункте 5, в секции 3.2 на стр. 9:
- 1. Ввести номер секции **[001]**.
- 2. Включить или выключить опцию **[3]**.
	- Опция [3] **OFF** (выкл.) = 24 часа (заводская установка)

Опция [3] **ON** (вкл.) = 80 минут

### **6.3 Контроль за нарушением тампера**

MG-RCV3 оснащен встроенным выключателем защиты от вскрытия. Если функция контроля за нарушением тампера (датчика вскрытия) включена и снята крышка (панель) корпуса модуля, сработает встроенный выключатель защиты от вскрытия (см. Схему 2.2 на стр. 7). Когда упомянутый выключатель срабатывает, MG-RCV3 передает на контрольную панель сигнал о нарушении тампера. Контрольная панель в этом случае может генерировать сигнал неисправности, тревоги и/или может переслать отчетный код на станцию мониторинга.

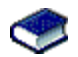

За более подробной информацией обращаться к *Spectra*, *Digiplex* или *DigiplexNE Справочному материалу и Руководству по установке.*

### **6.3.1 Зона закрепления контроля за нарушением встроенного тампера модуля (только Spectra)**

#### SPECTRA: СЕКЦИя **[615]**: ОТ 00 ДО 008

В отличие от модуля, подключенного к системе Digiplex, подключенный к системе Spectra MG-RCV3 подает сигнал о нарушении тампера модуля через один из входов расширения модуля. Данная функция определяет вход расширения, который будет использован для контроля за нарушением тампера. При обнаружении нарушения тампера отчетный код о нарушении тампера в зоне будет подан из зоны входа расширения (001- 008), запрограммированного в секции [615]. Ввод 000 деактивирует встроенный выключатель защиты от вскрытия. Примите к сведению, что на контрольной панели должна быть запрограммирована соответствующая зона (см. *Spectra Справочный материал и Руководство по установке*). Например, если в секции [615] панели Spectra 1728 с включенной функцией ATZ запрограммировано 003 (вход расширения 3), при обнаружении нарушения тампера MG-RCV3 контрольная панель передаст отчетный код о нарушении тампера зоны как исходящий из зоны15.

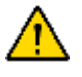

*Если вы активизировали выключатель защиты от проникновения Magellan в секции [615], tвыключатель защиты займет один из входов расширения. Следовательно, вместо восьми доступны будут оставшиеся семь входов расширения.*

**Как закрепить за зоной выключатель защиты от проникновения Magellan.**

В пункте 3, в секции 3.1 на стр. 9:

- 1. Ввести номер секции **[615]**.
- 2. Ввести номер входа расширения от 000 до 008. 000=Выключено (заводская установка)

### **6.3.2 Контроль за нарушением тампера (только Digiplex)**

DIGIPLEX/DIGIPLEXNE: СЕКЦИя **[001]**: ОПЦИя **[5]**

**Как включить/выключить функцию контроля за нарушением тампера модуля.** В пункте 5, в секции 3.2 на стр. 9:

1. Ввести номер секции **[001]**.

2. Включить или выключить опцию **[5]**. Опция [5] **OFF** (выкл.) = Контроль за нарушением встроенного тампера модуля выключен (заводская установка) Опция [5] **ON** (вкл.) = Контроль за нарушением встроенного тампера модуля выключен

### **6.4 Игнорировать сигнал о нарушении тампера передатчика**

SPECTRA: СЕКЦИя **[610]**: ОПЦИя **[8]** DIGIPLEX: СЕКЦИя **[001]**: ОПЦИя **[8]**

Если данная функция включена, MG-RCV3 будет игнорировать все сигналы о нарушении тампера, исходящие от любого из закрепленных радиопередатчиков. В результате MG-RCV3 не передает сигнала о нарушении тампера на контрольную панель, которая не генерирует сигнал неисправности, тревоги и/или не посылает отчетный код на станцию мониторинга.

**Как запрограммировать функцию игнорирования сигнала о нарушении тампера радиопередатчика**

#### **Spectra**

В пункте 3, в секции 3.1 на стр. 9:

- 1. Ввести номер секции **[610]**.
- 2. Включить или выключить опцию **[8]**. Опция [8] **OFF** (выкл.) = MG-RCV3 будет игнорировать сигналы о нарушении тампера (заводская установка) Опция [8] **ON** (вкл.) = MG-RCV3 будет распознавать и пересылать сигналы о нарушении тампера

### **Digiplex**

В пункте 5, в секции 3.2 на стр. 9:

- 1. Ввести номер секции **[001]**.
- 2. Включить или выключить опцию **[8]**. Опция [8] **OFF** (выкл.) = MG-RCV3 будет игнорировать сигналы о нарушении тампера (заводская установка) Опция [8] **ON** (вкл.) = MG-RCV3 будет распознавать и пересылать сигналы о нарушении тампера

# **7.0 Программируемые выходы (PGM)**

MG-RCV3 оснащен четырьмя встроенными выходами PGM. Тем не менее, если модуль подключен к контрольной панели Spectra или Digiplex, используются только PGM 3 и 4.

- PGM 1 и 2: Не используются
- PGM 3: Форма "C", релейный выход, рассчитанный на 5A/28Vdc, Н.О./Н.З.
- PGM 4: Используемый по выбору, форма "C", релейный выход, рассчитанный на 5A/28Vdc, Н.О./Н.З

### **7.1 Подключение PGM**

Подключение выходов PGM показано на Схеме 2.2 на стр. 7.

### **7.2 Активация PGM**

PGM 3 и PGM 4 всегда подключаются и активируются с пульта дистанционного управления Magellan. Кнопка пульта дистанционного управления (См. Схему 8.2) на стр. 33) управляет PGM 3, а кнопка  $\rightarrow$  управляет PGM 4. Нажмите нужную кнопку пульта дистанционного управления чтобы активировать соответствующий PGM. Если установлен режим деактивации PGM "Вручную" (см. секцию 7.3), используемая для активации PGM кнопка будет использоваться и для его деактивации.

*Если кнопка пульта дистанционного управления или запрограммирована на выполнение другого действия (см. секцию 8.3 на стр. 29), при нажатии кнопки будет актирован PGM и выполнено запрограммированное действие. Например, если кнопка запрограммирована*

*на обычную постановку системы на охрану, при нажатии будет активирован PGM 3 и поставлена на обычную охрану система.*

### **7.3 Деактивация PGM**

SPECTRA: СЕКЦИя **[610]**: ОПЦИИ **[6]** И **[7]**

DIGIPLEX: СЕКЦИя **[001]**: ОПЦИИ **[6]** И **[7]**

Если PGM был активирован (см. секцию 7.2 на стр. 24), опции [6] и [7] определяют, как PGM будет деактивирован. Если опция выключена (OFF), активированный PGM автоматически деактивируется спустя 2 секунды. Если опция включена (ON), активированный PGM ьожет быть деактивирован только при нажатии определенной кнопки на пульте дистанционного управления Magellan (см. секцию 7.2 на стр. 24).

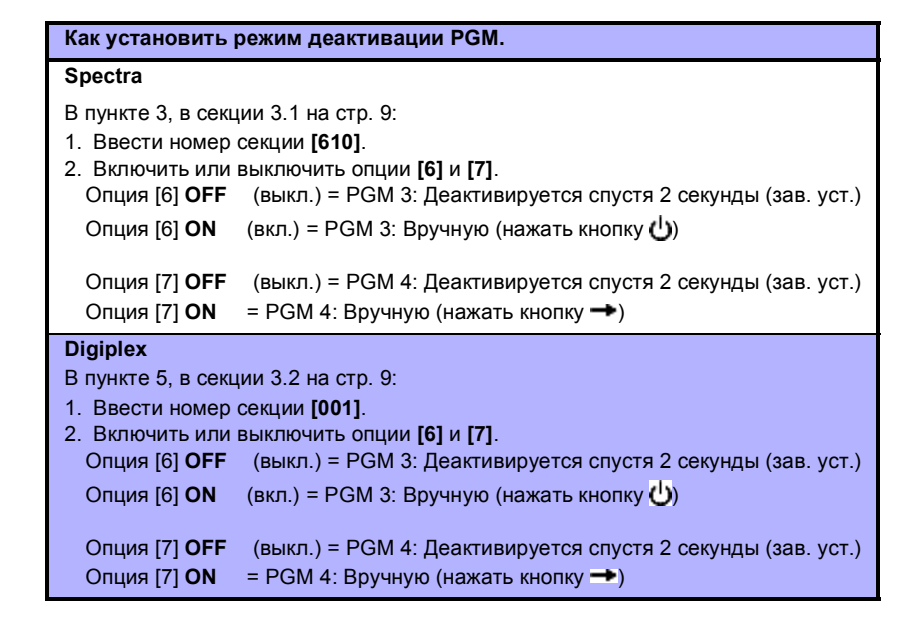

# **8.0 Программирование пульта дистанционного управления**

В зависимости от используемой системы, MG-RCV3 поддерживает до 16 полностью программируемых пультов дистанционного управления без необходимости занимать зоны на контрольной панели. В системах Spectra за MG-RCV3 можно закрепить до 8 пультов дистанционного управления. Digiplex системы поддерживают до 16 пультов дистанционного управления, закрепленных за каждым Magellan модулем. Пульты дистанционного управления программируются в три этапа:

- 1. Закрепить пульты дистанционного управления за MG-RCV3 (см. секцию 8.1 на стр. 26).
- 2. Закрепить пульты дистанционного управления за Пользователями (см. секцию 8.2 на стр. 29).
- 3. Запрограммировать кнопки пульта дистанционного управления (см. секцию 8.3 на стр. 30).

Ниже в таблицах представлены взаимосвязанные секции пультов дистанционного управления:

Table 8.1: Взаимосвязанные секции пультов дистанционного управления (ПДУ) в системе Spectra

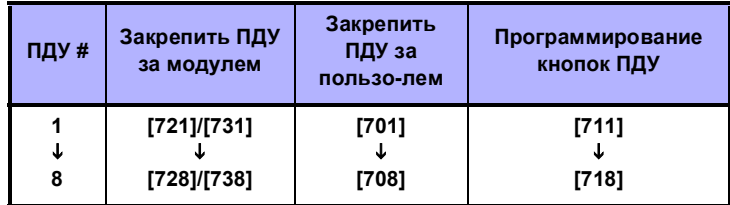

Table 8.2: Взаимосвязанные секции пультов дистанционного управления (ПДУ) в системе Digiplex

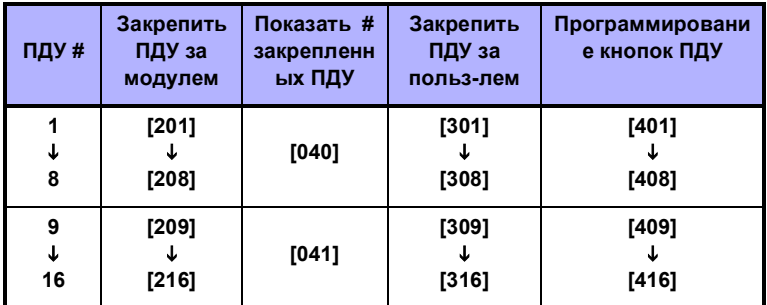

### **8.1 Закрепить пульт дистанционного управления за модулем Magellan**

SPECTRA: СЕКЦИИ С **[721] ПО [728]** / С **[731] ПО [738]**

DIGIPLEX: СЕКЦИИ С **[201]** ПО **[216]**

Пульты дистанционного управления закрепляются за MG-RCV3 методом Автоматического узнавания. В системах Spectra за MG-RCV3 можно закрепить до 8 пультов дистанционного управления. В зависимости от версии используемой контрольной панели Spectra метод Автоматического узнавания может меняться. В системах Digiplex за каждым MG-RCV3 можно закрепить до 16 пультов дистанционного управления.

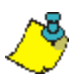

*Закрепленные за MG-RCV3 пульты дистанционного управления не занимают зоны на контрольных панелях Spectra или Digiplex.*

#### **Как закрепить пульт дистанционного управления за MG-RCV3.**

#### **Spectra (версии V1.23 или ниже)**

В пункте 3, в секции 3.1 на стр. 9:

- 1. Ввести номер секции между **[721]** и **[728]**.
- 2. Ввести **[111111]**. Раздастся отвергающий звуковой сигнал, означающий выход из секции.
- 3. Нажать и удерживать любую кнопку пульта дистанционного управления, пока не услышите три последовательных отвергающих звуковых сигнала ("Бииииииииип"). Если сигналов не было, повторять действия пункта пока не они не послышатся.

#### **Spectra (версии V2.0 или выше)**

В пункте 3, в секции 3.1 на стр. 9:

- 1. Ввести номер секции между **[731]** и **[738]**.
- 2. Нажать и удерживать любую кнопку пульта дистанционного управления, пока не послышится подтверждающий звуковой сигнал ("Бип-бип-бип-бип-бип"). Если сигнала не было, повторять действия пункта пока не он не послышится.

### **Digiplex**

- В пункте 5, в секции 3.2 на стр. 9:
- 1. Ввести номер секции между **[201]** и **[216]**.
- 2. Нажать и удерживать любую кнопку пульта дистанционного управления, пока не послышится подтверждающий звуковой сигнал ("Бип-бип-бип-бип-бип"). Если сигнала не было, повторять действия пункта пока не он не послышится.

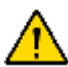

*Если раздается отвергающий звуковой сигнал ("Бииииииип"), или возникли проблемы при закреплении пульта дистанционного управления, возможно пространство слишком шумно. Поэтому рекомендуется закрепить пульты до того, как будут установлены детекторы и дверные контакты.*

### **8.1.1 Показать номер закрепленных пультов дистанционного управления (только Digiplex)**

DIGIPLEX: СЕКЦИИ **[040]** И **[041]**

Каждый закрепленный за MG-RCV3 пульт дистанционного управления имеет свой номер (см. Таблицу 8.3 на стр. 33). Номера закрепленных пультов дистанционного управления можно увидеть с секциях [040] и [041]. Данная функция особенно полезна когда вы хотите убедиться в успешном закреплении пультов дистанционного управления. Номера пультов, закрепленных за секциями с [201] по [208], т.е. пультов с 1 по 8, будут показаны в секции [040]. Пульты, закрепленные за секциями с [209] по [216], т.е. пульты с 9 по 16, будут показаны в секции [041]. После входа в соответствующую зону вы увидите цифру от 1 до 8. В зависимости от определяющей секции цифры соответствуют пультам дистанционного управления с 1 по 8 или с 9 по 16. Например, если пульт дистанционного управления 13 был закреплен, секция [041] покажет цифру 5.

### **Как показать номер закрепленных пультов дистанционного управления.**

В пункте 5, в секции 3.2 на стр. 9:

- 1. Ввести номер секции **[040]** или **[041]**.
- 2. Появятся цифры, соответствующие номеру закрепленного пульта. Например, пульт закрепленный в секции [203], будет показан как "3" в секции [040].

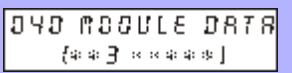

### **8.1.2 Удалить закрепление пульта дистанционного управления**

SPECTRA: СЕКЦИИ С **[721] ПО [728]** / С **[731] ПО [738]** DIGIPLEX: СЕКЦИИ С **[040]** ПО **[041]**

Функция удаляет закрепление пульта дистанционного управления за модулем MG-RCV3.

**Как удалить закрепление пульта дистанционного управления.**

**Spectra (версия V1.23 или ниже)**

В пункте 3, в секции 3.1 на стр. 9:

- 1. Ввести номер секции между **[721]** и **[728]**.
- 2. Ввести **[000000]**.

#### **Spectra (версия V2.0 или выше)**

В пункте 3, в секции 3.1 на стр. 9:

- 1. Ввести номер секции между **[731]** и **[738]**.
- 2. Нажать кнопку **[FORCE]**.

#### **Digiplex**

В пункте 5, в секции 3.2 на стр. 9:

- 1. Ввести номер секции **[040]** или **[041]**.
- 2. Нажать кнопку на клавишной панели, соответствующую пульту дистанционного управления, закрепление которого нужно удалить. Например, чтобы удалить закрепление пульта за секцией [201], нажать и удерживать кнопку [1] в секции [040], пока цифра "1" не исчезнет с экрана.
- 3. Нажать кнопку **[ENTER]**.

### **8.2 Закрепить пульт дистационного управления за пользователем**

SPECTRA: СЕКЦИИ С **[701]** ПО **[708]**: С 001 ПО 048

DIGIPLEX: СЕКЦИИ С **[301]** ПО **[316]**: С 001 ПО 255

Каждый закрепленный за модулем Magellan пульт дистанционного управления (см. секцию 8.1 на стр. 27) должен быть закреплен за Кодом пользователя. Все Коды пользователя имеют Номер пользователя от 001 до 048 (Spectra), от 001 до 096 (DGP-848), или от 001 до 255 (DGP-NE96). Чтобы закрепить пульт дистанционного управления за пользователем, введите в соответствующей секции номер пользователя.

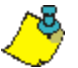

*В системах DGP-NE96 коды пользователей с 256 по 999 не могут быть закреплены за пультом дистанционного управления.*

#### **Как закрепить пульт дистанционного управления за пользователем.**

#### **Spectra**

Секции с [701] по [708] представляют пульты дистанционного управления, закрепленные в секциях с [721] по [728] или с [731] по [738]. Например, чтобы закрепить за пользователем пульт, закрепленный в секции [721], в секции [701] введите нужный номер пользователя.

В пункте 3, в секции 3.1 на стр. 9:

- 1. Ввести номер секции между **[701]** и **[708]**.
- 2. Ввести номер пользователя между 001 и 048.

#### **Digiplex**

Секции с [301] по [316] представляют пульты дистанционного управления, закрепленные в секциях с [201] to [216]. Например, чтобы закрепить за пользователем пульт, закрепленный в секции [201], в секции [301] введите нужный номер пользователя.

В пункте 5, в секции 3.2 на стр. 9:

- 1. Ввести номер секции между **[301]** и **[316]**.
- 2. Ввести номер пользователя.

DGP-848 = от 001 до 096

DGP-NE96 = от 001 до 255

### **8.3 Запрограммировать кнопки пульта дистанционного управления**

SPECTRA: СЕКЦИИ С **[711]** ПО **[718]**

DIGIPLEX: СЕКЦИИ С **[401]** ПО **[416]**

Каждый пульт дистанционного управления можно запрограммировать на передачу сигнала контрольной панели на выполнение до восьми различных действий (см. Таблицу 8.4 на стр. 34). Каждая цифра в указанных секциях означает кнопку или комбинацию кнопок (см. Таблицу 8.3 на стр. 32). Когда пользователь ставит или снимает систему с охраны пультом дистанционного управления, контрольная панель поставит или снимет с охраны **все** зоны, закрепленные за кодом пользователя. Например, если вы ставите на охрану пультом, код пользователя которого закреплен за зонами 1 и 3, контрольная панель предпримет попытку поставить на охрану зоны 1 и 3.

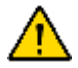

*Кнопки пульта дистанционного управления и (см. Схему 8.2 на стр. 35) автоматически активируют PGM 3 и 4 соответственно (см. секцию 7.2 на стр. 24). Если кнопки или были запрограммированы на выполнение другого действия, при нажатии кнопки будет активирован PGM и выполнено запрограммированное действие. Например, если кнопка запрограммирована на выполнение обычной постановки на охрану, нажатие активирует PGM 3 и поставит систему на обычную охрану.* 

#### **Как запрограммировать кнопки пульта дистанционного управления.**

#### **Spectra**

Секции с [711] по [718] представляют пульты дистанционного управления, закрепленные в секциях с [721] по [728] или с [731] по [738] (см. секцию 8.1 на стр. 27). Например, кнопки пульта, закрепленного в секции [721]/[731] программируются в секции [711].

В пункте 3, в секции 3.1 на стр. 9:

- 1. Ввести номер секции между **[711]** и **[718]**.
- 2. Ввести шестнадцатеричное число (от 0 до D), соответствующее выбранным опциям из Таблицы 8.4 на стр. 35., в соответствующий промежуток (позицию) (см. Таблицу 8.3 на стр. 33).
- 3. Чтобы сохранить данные и выйти нажмите кнопку **[ENTER]**.

#### **Digiplex**

Секции с [401] по [416] представляют пульты дистанционного управления, закрепленные в секциях с [201] по [216] (см. секцию 8.1 на стр. 27). Например, кнопки пульта, закрепленного в секции [201] программируются в секции [401].

В пункте 5, в секции 3.2 на стр. 9:

- 1. Ввести номер секции между **[401]** и **[416]**.
- 2. С помощью клавиш-стрелок клавишной панели расположить курсор под цифрой, соответствующей кнопке или комбинации кнопок (см. Таблицу 8.3 на стр. 33), которую вы хотите запрограммировать. Ввести шестнадцатеричное число (от 0 до F), соответствующее выбранной опции из Таблицы 8.4 на стр. 35.
- 3. Повторить действия пункта 2 для каждой кнопки или комбинации кнопок.
- 4. Чтобы сохранить данные и выйти нажмите кнопку **[ENTER]**. ЖК экран автоматически перейдет к следующей секции для программирования следующего пульта дистанционного управления.

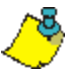

*Если вы не хотите запрограммировать все кнопки или комбинации кнопок, нажмите кнопку [ENTER] в любое время, чтобы сохранить данные и выйти.*

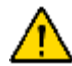

*Код пользователя, за которым закреплен пульт дистанционного управления (см. секцию 8.2 на стр. 30) должен иметь включенными те же опции, что и пульт. Например, если кнопки включается опция кнопки Принудительная постановка на охрану, необходимо соответственно включить опцию пользователя Принудительная*

*постановка на охрану на контрольной панели. Кроме того, если включается любая из опций кнопки Экстренной тревоги, необходимо включить опции Экстренной тревоги на контрольной панели (см. соответствующий Справочный материал и Руководство по установке).*

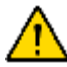

*В системах Spectra, чтобы проверить выполненное программирование пульта дистанционного программирования с помощью СИД клавишных панелей, введите номер нужной секции, нажмите клавишу [ENTER], чтобы войти в режим отображения, затем для каждого значения нажимайте [ENTER]. Соответствующие СИД индикаторы шестнадцатеричных значений (см. Таблицу 8.5 на стр. 37) будут загораться последовательно каждый раз при нажатии клавиши [ENTER].*

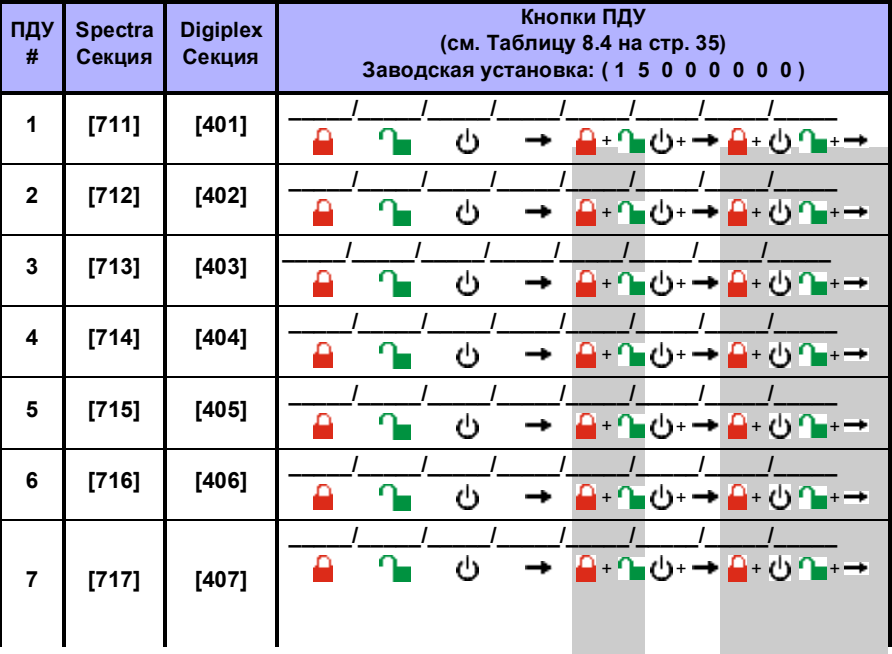

Table 8.3: Программирование кнопок пульта дистанционного управления

= Эти комбинации кнопок недоступны на MG-REM1 ПУД и не могут быть запрограммированы.

| ПДУ<br># | <b>Spectra</b><br>Секция | <b>Digiplex</b><br>Секция | Кнопки ПДУ<br>(см. Таблицу 8.4 на стр. 35)<br>Заводская установка: (1 5 0 0 0 0 0 0) |  |  |  |
|----------|--------------------------|---------------------------|--------------------------------------------------------------------------------------|--|--|--|
| 8        | $[718]$                  | [408]                     | را<br>$\pm$                                                                          |  |  |  |
| 9        |                          | [409]                     | υ<br><b>A</b> ⊍∿→<br>$(')+$                                                          |  |  |  |
| 10       |                          | [410]                     | ს<br>≙ ੦ ਵਾ⇒<br><sub>1+</sub> n<br>டு →                                              |  |  |  |
| 11       |                          | [411]                     | ں<br>≙ ੦੶–<br>ا← +ل<br>$+$                                                           |  |  |  |
| 12       |                          | [412]                     | ≙ ⊙•→<br>Դ<br>ტ<br>ם - ם<br>$(1) + \rightarrow$                                      |  |  |  |
| 13       |                          | [413]                     | ს<br>д.<br>≙ ੦੶-<br>л<br>$(1) + \rightarrow$                                         |  |  |  |
| 14       |                          | [414]                     | ტ<br>≙ ⊍∿⊷<br>η<br>(')+ →<br>$\ddot{}$                                               |  |  |  |
| 15       |                          | [415]                     | راع<br>≙ ੦੧-→<br>4+<br>$(') + \rightarrow$                                           |  |  |  |
| 16       |                          | [416]                     | n<br>∩+ם<br>υ<br>∎७+→ <mark>≏</mark> +७∿+→                                           |  |  |  |

Table 8.3: Программирование кнопок пульта дистанционного управления

= Эти комбинации кнопок недоступны на MG-REM1 ПУД и не могут быть запрограммированы.

### Figure 8.1: Пример программирования кнопок ПДУ

# **YIS MOONE ASTS**  $(15)(00)(E0)(00)$

В данном примере MG-RCV3 подключен к контрольной панели DGP-NE96, используется ЖК клавишная панель. Кнопка  $\Box$  запрограммирована на Обычную постановку на охрану, кнопка  $\blacksquare$  - на снятие с охраны, а комбинация кнопок + **+ запрограммирована на активацию PGM (одного или более) в соответствии** с PGM Таблицей (Служебная клавиша 4). См. Таблицу 8.4 на стр. 35. Последние 3 цифры не доступны на MG-REM1 и не могут быть запрограммированы.

### Figure 8.2: Кнопки пульта дистанционного управления

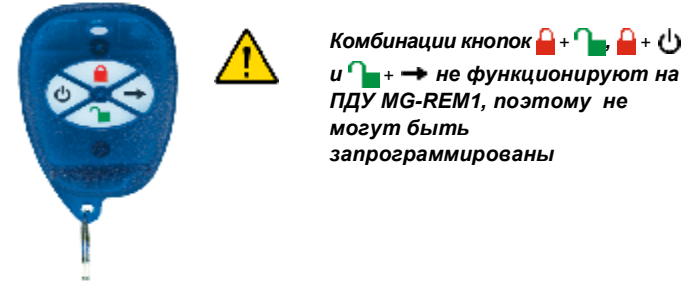

MG-REM1

Table 8.4: Опции кнопок пульта дистанционного управления

| <b>Spectra</b> |                                          |     |                                                                                                 |  |  |  |  |
|----------------|------------------------------------------|-----|-------------------------------------------------------------------------------------------------|--|--|--|--|
| [FORCE]        | = Кнопка отключена                       | 171 | Обычная постановка на охрану/снятие с<br>охраны                                                 |  |  |  |  |
| [1]            | Обычная постановка на<br>охрану          | [8] | = Экстренная тревога 1† (Полиция)                                                               |  |  |  |  |
| [2]            | Постановка на охрану<br>$=$<br>периметра | [9] | = Экстренная тревога 2† (Медицинская)                                                           |  |  |  |  |
| [3]            | Мгновенная постановка<br>на охрану       | [A] | = Экстренная тревога 3† (Пожарная)                                                              |  |  |  |  |
| [4]            | Принудительная<br>постановка на охрану   | [B] | = Активирует любые PGM, у которых Группа<br>событий #07 служит в качестве События<br>активации* |  |  |  |  |

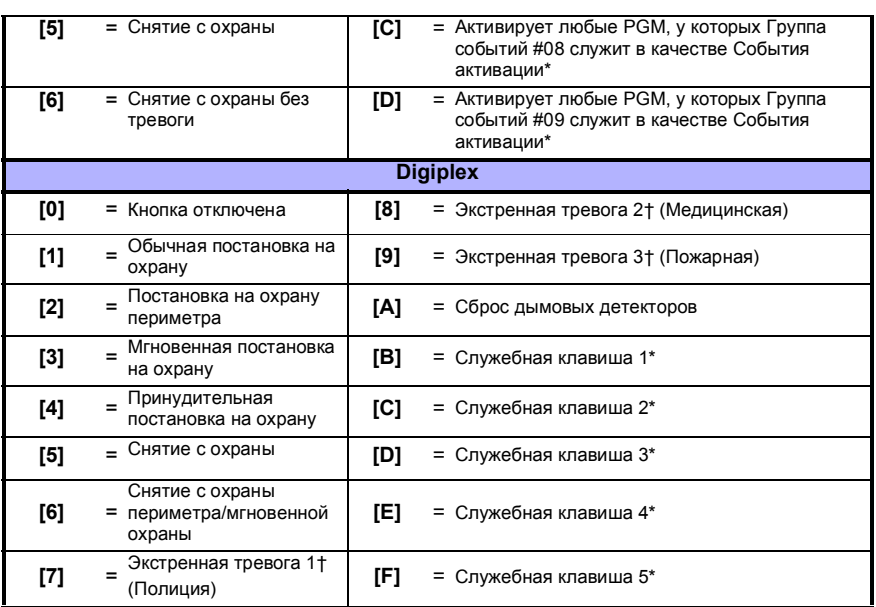

#### Table 8.4: Опции кнопок пульта дистанционного управления

\* Так как выходы PGM MG-RCV3 всегда включаются и активируются кнопками  $\bigcup$  и  $\rightarrow$  пульта дистанционного управления Magellan (cм. секцию 7.2 на стр. 24), опции PGM и Служебной клавиши имеют отношение только PGM других подключенных к системе модулей. Для Spectra систем см. PGM таблицу (Группа событий: 07, 08 и 09) в *Spectra Руководстве по программированию*. Для DGP-848 систем см. PGM таблицу (Первая цифра: 8) в *Digiplex 848 Руководстве по программированию*. Для DGP-NE96 систем см. PGM таблицу (Группа событий: 048; Группа функций: 000; Старт #001 к концу #005) в *DGP-NE96 Руководстве по программированию*.

† Функция Экстренной тревоги должна быть включена и на контрольной панели.

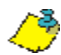

*В более ранних, чем 2.12 версиях Digiplex опции кнопок с [1] по [9] будут работать только с Кодом системного администратора (Код 001).*

### **8.3.1 Шестнадцатеричные числа и индикаторы**

В этом разделе представлена информация о том, как вводить шестнадцатеричные числа (1-F) с ЖК и СИД клавишных панелей и о том, как клавишные панели отображают шестнадцатеричные числа.

| Число или                                      | Какую              | Клавишная панель отображает                                                    |                                 |               |  |  |
|------------------------------------------------|--------------------|--------------------------------------------------------------------------------|---------------------------------|---------------|--|--|
| действие                                       | клавишу<br>нажать? | <b>СИД на 10</b><br>30H                                                        | <b>СИД на 16</b><br>30H         | ЖК            |  |  |
| от 1 до 9                                      | от [1] до [9]      | от [1] до [9]                                                                  | от [1] до [9]                   | от [1] до [9] |  |  |
| Α                                              | [0]                | [0(10)]                                                                        | [10]                            | 0             |  |  |
| B                                              | [STAY]             | [STAY]                                                                         | $[11]$                          | В             |  |  |
| C                                              | [BYP]              | [BYP]                                                                          | [12]                            | С             |  |  |
| D                                              | [MEM]              | [MEM]                                                                          | $[13]$                          | D             |  |  |
| E                                              | [TBL] / [TRBL]     | [TBL]                                                                          | [14]                            | E             |  |  |
| F                                              | [PG] / [FNC1]      | [PG]                                                                           | $[15]$                          | F             |  |  |
| Выйти без<br>сохранения<br>данных              | [CLEAR]            | [ENTER] мигает                                                                 | $[ARM1]$ &<br>[STAY1]<br>мигают | "[ ] SECTION" |  |  |
| Вставить<br>пробел                             | [FORCE]            | Отображает следующую цифру или секцию                                          |                                 |               |  |  |
| [ENTER]<br>Сохранить<br>данные<br>1.7.11.8.818 |                    | Переходит к следующей секции<br>$11000711071070011111101110070111110111107001$ |                                 |               |  |  |

Table 8.5: Spectra шестнадцатеричные числа и индикаторы

Table 8.6: Digiplex шестнадцатеричные числа и индикаторы

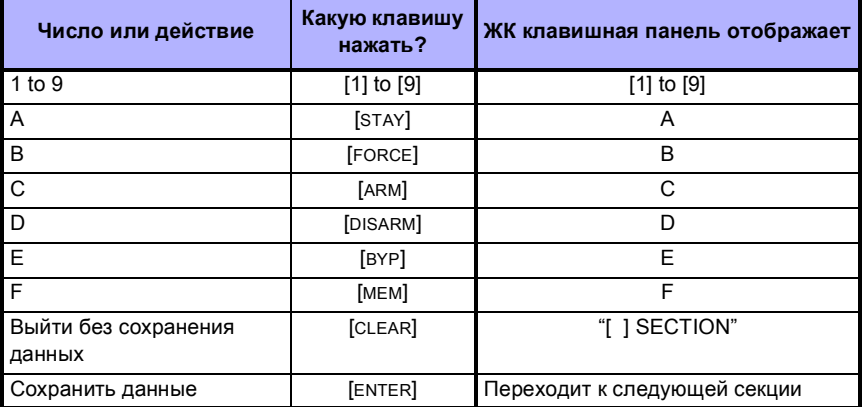

### **8.3.2 Стереть программирование кнопок пульта дистанционного управления**

SPECTRA: СЕКЦИИ С **[711]** ПО **[718]** DIGIPLEX/DIGIPLEXNE: СЕКЦИИ С **[401]** ПО **[416]**

### **Как стереть программирование кнопок пульта дистанционнго управления.**

#### **Spectra**

Секции с [711] по [718] представляют пульты дистанционного управления, закрепленные в секциях с [721] по [728] или с [731] по [738] (см. секцию 8.1 на стр. 27). Например, чтобы стереть программирование кнопок пульта, закрепленного в секции [721]/[731], нужно войти в секцию [711].

В пункте 3, в секции 3.1 на стр. 9:

- 1. Ввести номер секции между **[711]** и **[718]**.
- 2. Для каждой цифры нажать один раз кнопку **[FORCE]**.

#### **Digiplex**

Секции с [401] по [416] представляют пульты дистанционного управления, закрепленные в секциях с [201] по [216] (см. секцию 8.1 на стр. 27). Например, чтобы стереть программирование кнопок пульта, закрепленного в секции [201], нужно войти в секцию [401].

В пункте 5, в секции 3.2 на стр. 9:

- 1. Ввести номер секции между **[401]** и **[416]**.
- 2. Для каждой цифры нажать один раз кнопку **[0]**.

### **9.0 Сброс установок системы**

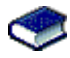

Для систем Spectra см. "Сброс установок технических средств" в *Spectra Справочный материал и Руководство по установке*.

В системах Digiplex при сбросе установок системы будут стерты все секции в программировании модуля Magellan, а установки в приведенной ниже секции будут сброшены до заводских установок:

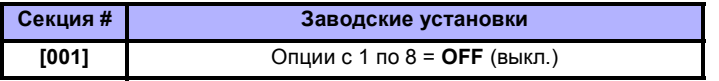

**Как сбросить установки MG-RCV3, подключенного к контрольной панели Digiplex.**

- 1. Нажать и подержать кнопку **[0]**.
- 2. Ввести **[КОД ИНСТАЛЛяТОРА]** (заводская установка=000000).
- 3. Ввести номер секции **[951]** (DGP-848) или **[4001]** (DGP-NE96).
- 4. Ввести 8-значный **[СЕРИЙНЫЙ НОМЕР]** MG-RCV3.

### **10.0 Программирование секций (Spectra)**

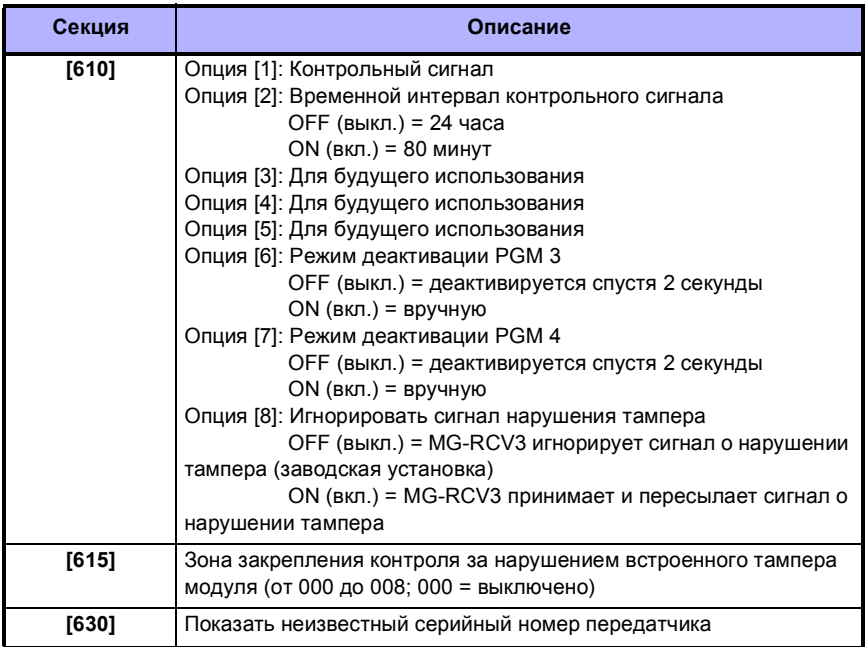

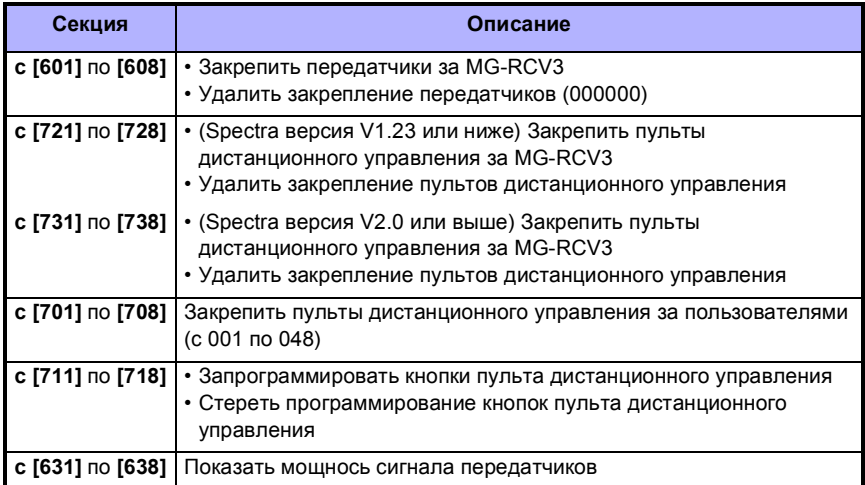

# **11.0 Программирование секций (Digiplex)**

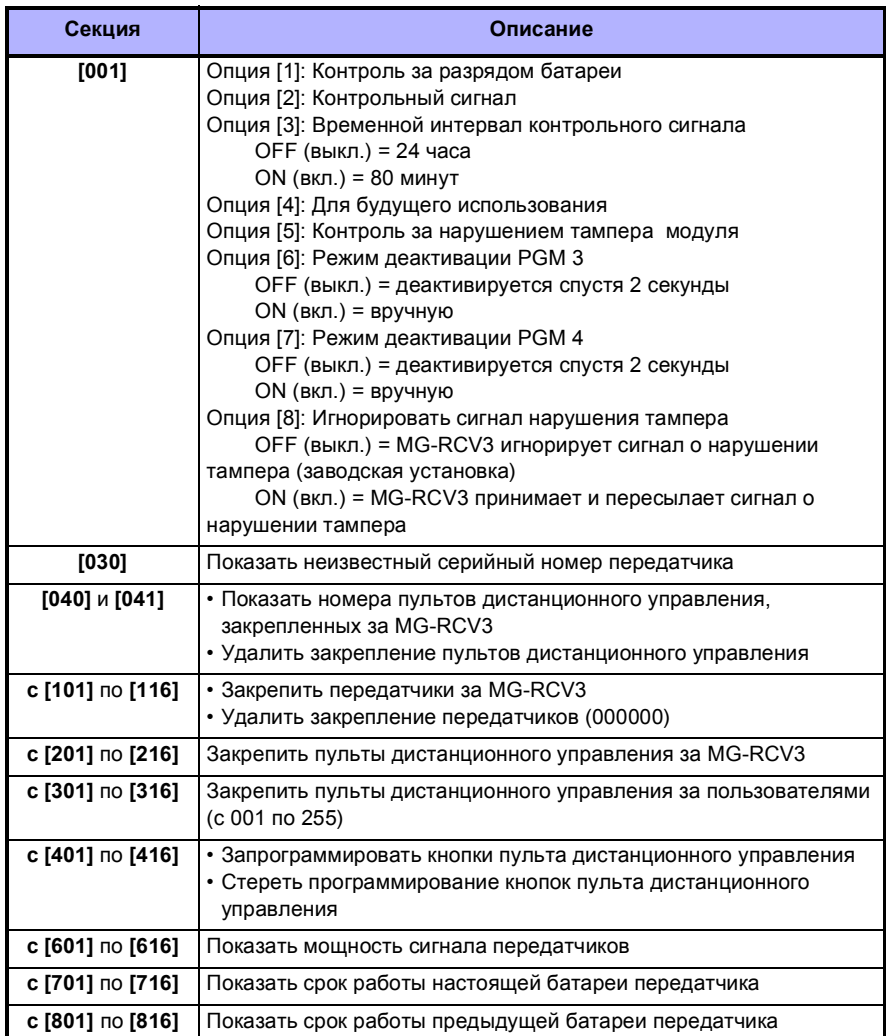

#### **Гарантия**

Компания "Paradox Security Systems Ltd."(Продавец) гарантирует отсутствие в своей продукции дефектов используемых материалов и качества исполнения работ при нормальном использовании в течение одного года. Если в этом документе ясно не указано иначе, любые явные или подразумеваемые гарантии, установленные в законном порядке или иные, включая любые, без исключений, подразумеваемые гарантии по пригодности для продажи и других определенных целей, прямо исключаются. Поскольку Продавец не устанавливает и не подключает продукцию, и поскольку продукция может использоваться совместно с продукцией, не произведенной Продавцом, продавец не может гарантировать работу данной охранной системы и не несет ответственности за любые обстоятельства, возникшие вследствие нефункционирования продукции. Обязательства и ответственность Продавца по данной гарантии прямо ограничиваются ремонтом или заменой, по выбору Продавца, любой продукции, не соответствующей технической характеристике. Возврат продукции осуществляется при наличии доказательства покупки в течение гарантийного периода. Ни при каких условиях Продавец не несет ответственности перед покупателем или любым другим лицом за любые потери или повреждения, прямые или косвенные, возникшие вследствие использования или случайные, включая любые, без исключений, потери вследствие упущенной выгоды, кражи товаров или претензий любой стороны, возникших вследствие дефектов продукции или иным образом возникшие вследствие выполненной ненадлежащим образом, неправильной установки или использования проданного продукта.

Невзирая на содержание предыдущего абзаца, максимальные денежные обязательства Продавца строго ограничиваются ценой покупки продукции с дефектом. Используя данный продукт, вы подтверждаете свое согласие с условиями гарантии.

ВНИМАНИЕ: Торговым посредникам, инсталляторам и/или другим лицам, продающим продукцию, не разрешено вносить изменения в данную гарантию или давать дополнительные гарантии, имеющие обязательную силу для Продавца.

Для 433MHz пультов дистанционного управления Magellan:

#### FCC ID: KDYOMNRCT1

### Канада: 2438A-OMNRCT1

MG-REM1 отвечает требованиям 15 части правил FCC. Эксплуатация должна производится в соответствии со следующими двумя условиями: (1) Данное устройство не должно создавать вредных помех, (2) Данное устройство должно принимать все получаемые помехи, включая помехи, которые могут стать причиной нежелательных процессов в работе устройства.

Spectra, Digiplex и Magellan являются торговыми марками или зарегистрированными торговыми марками компании "Paradox Security Systems Ltd." или ее филиалов в Канаде, США и/или других странах. Все права защищены.

© 2004 Paradox Security Systems Ltd.

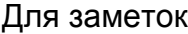

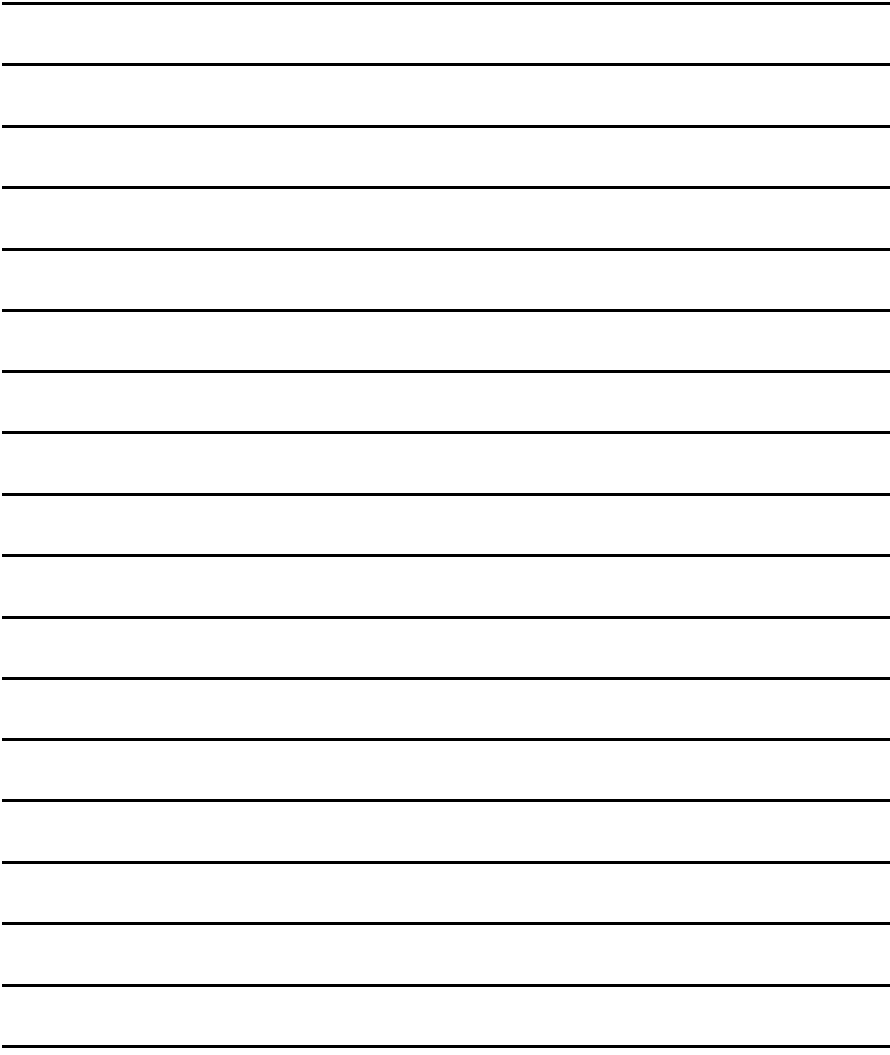

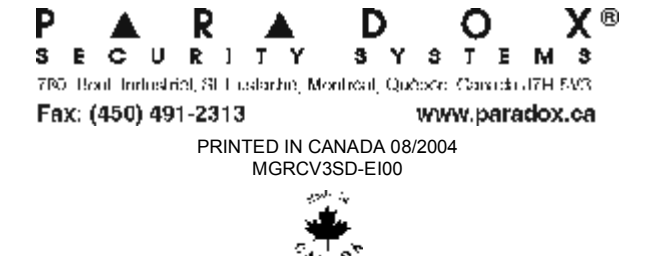